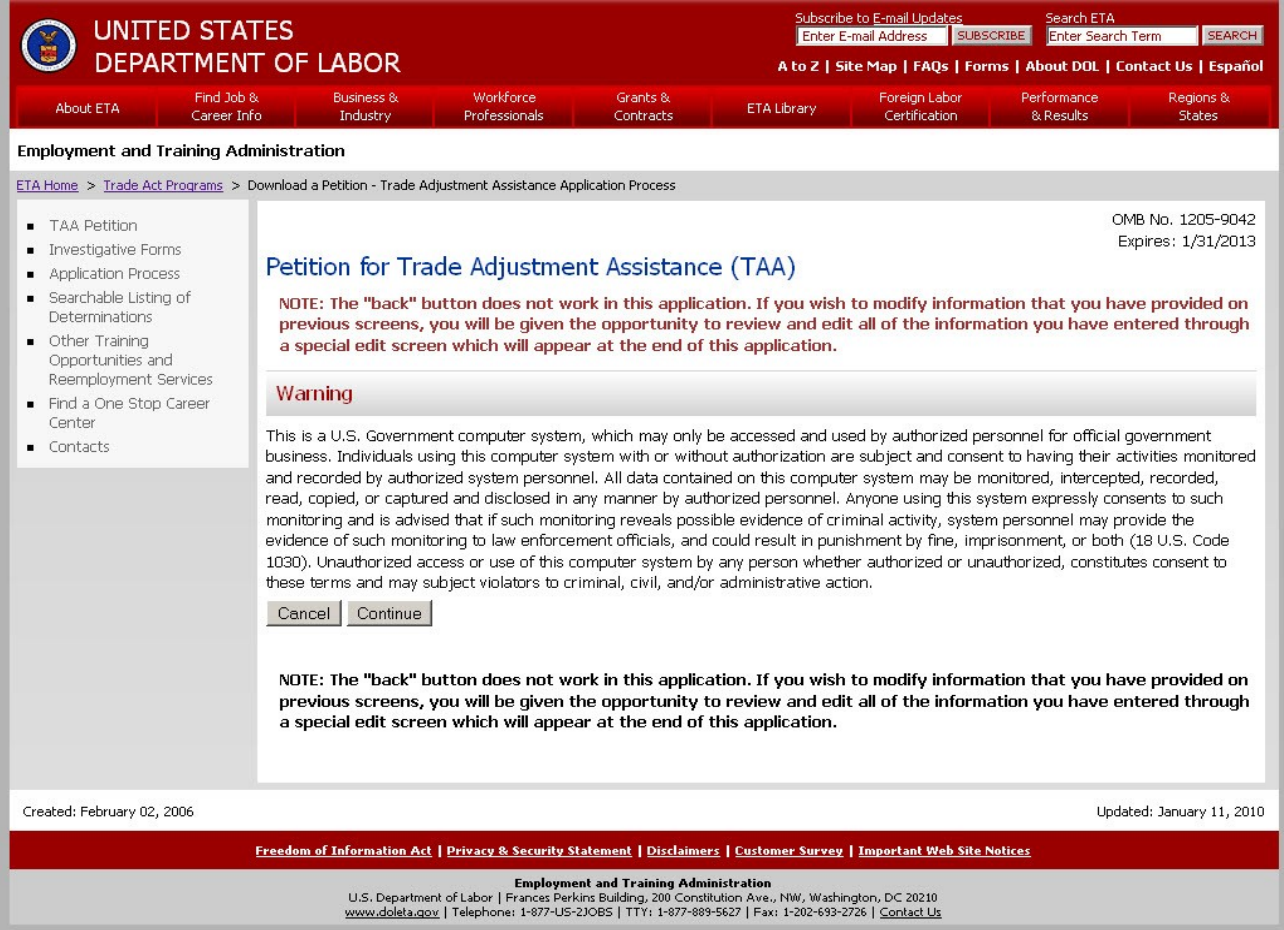

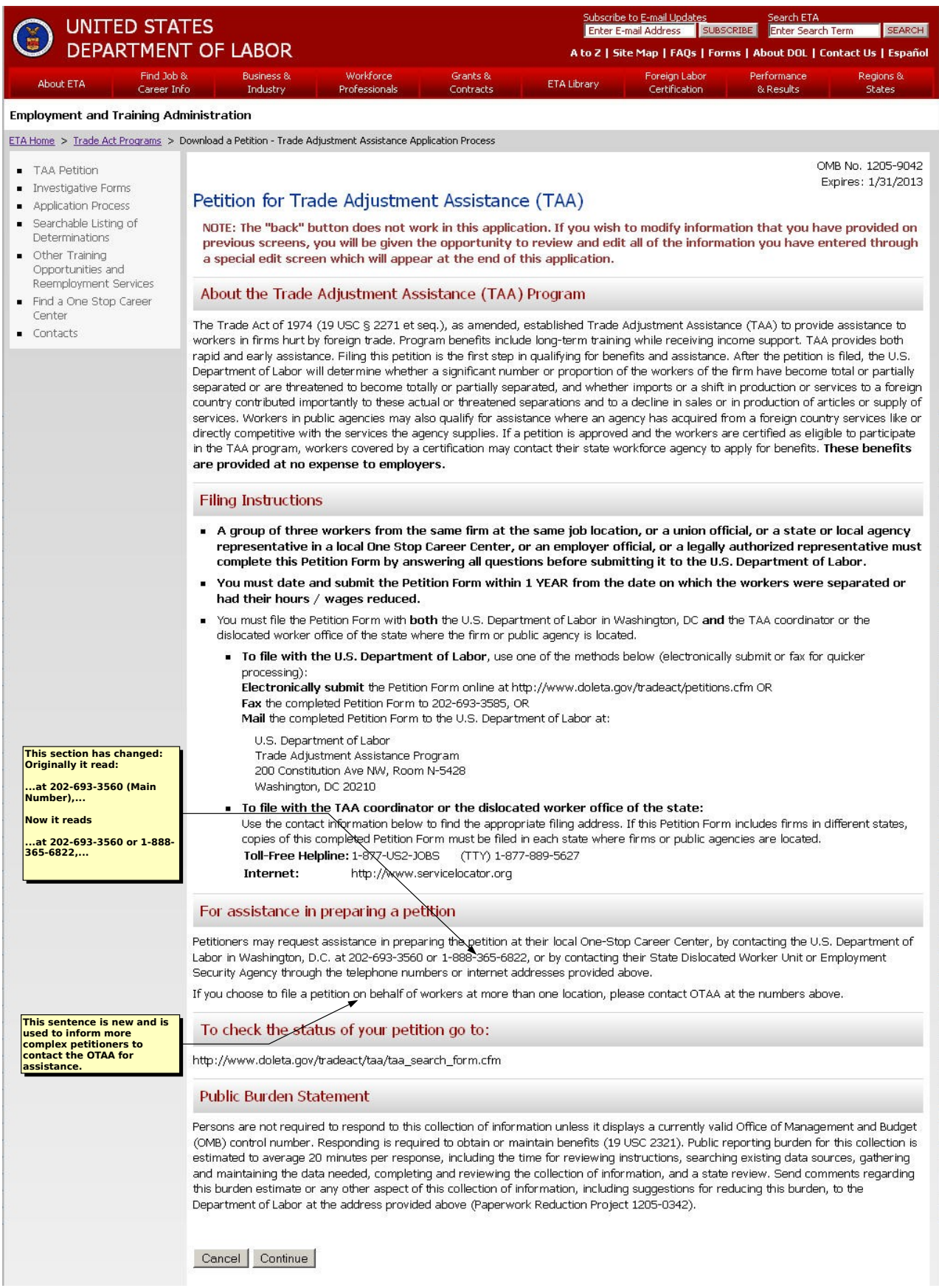

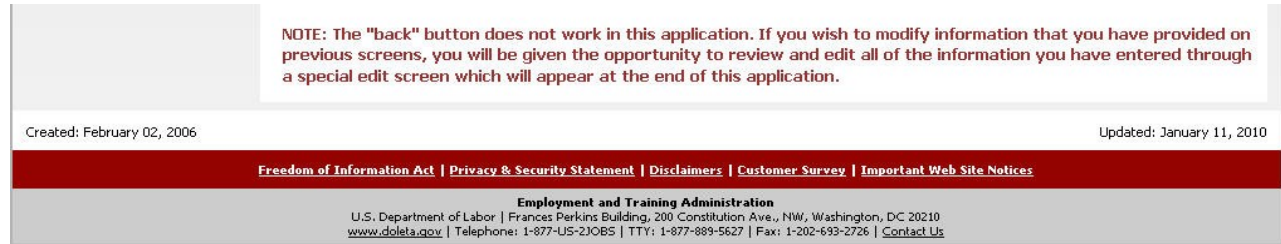

F67: **This sentence is new and is used to inform more complex petitioners to contact the OTAA for assistance.**

**This section has changed: Originally it read:**  H64:

**...at 202-693-3560 (Main Number),...**

**Now it reads**

**...at 202-693-3560 or 1-888-365-6822,...**

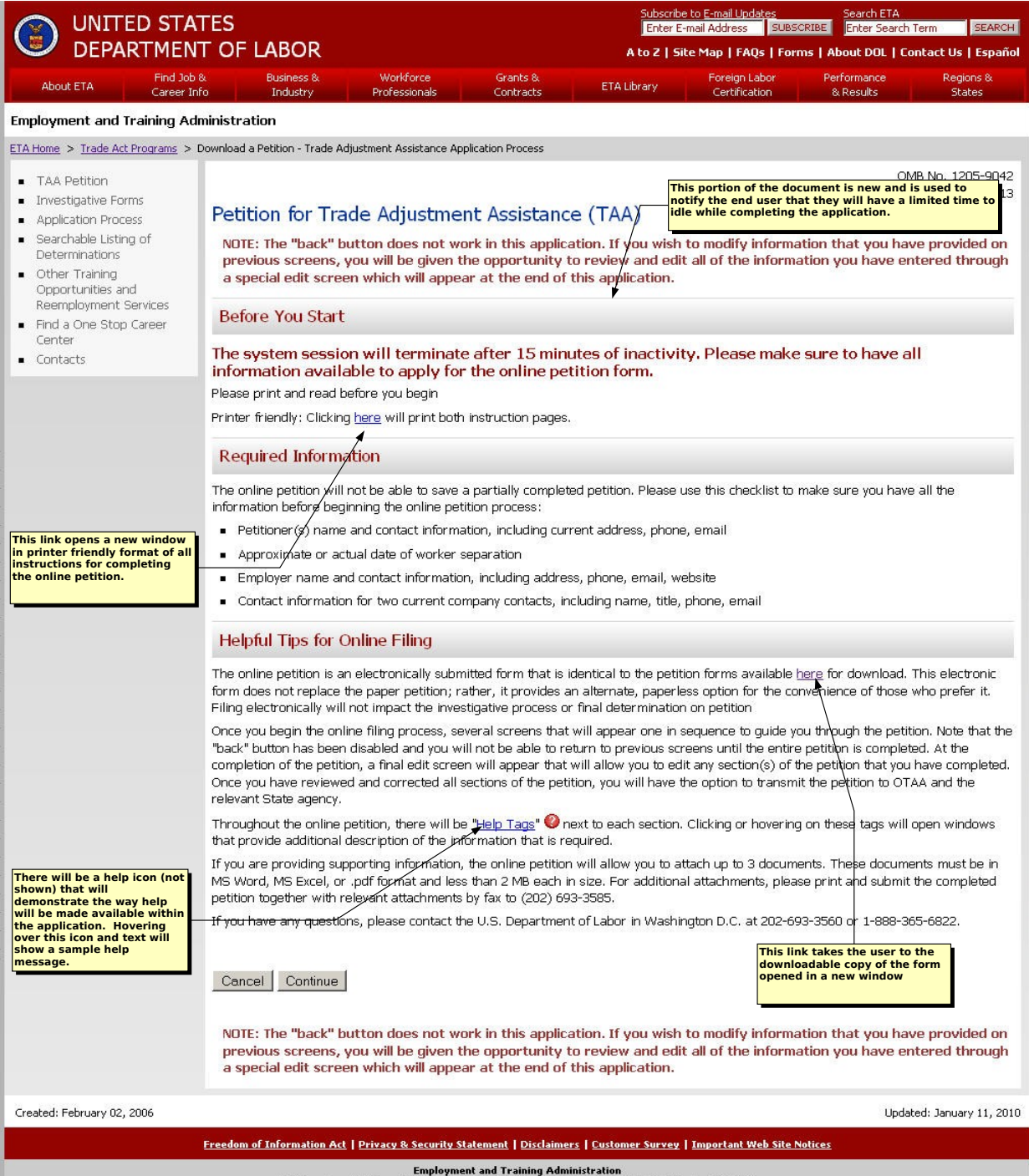

U.S. Department of Labor | Frances Perkins Building, 200 Constitution Ave., NW, Washington, DC 20210<br>WWW.doleta.gov | Telephone: 1-877-US-2JOBS | TTY: 1-877-889-5627 | Fax: 1-202-693-2726 | Contact Us

- F27: **This link opens a new window in printer friendly format of all instructions for completing the online petition.**
- **There will be a help icon (not shown) that will demonstrate the way help will be made available within the application. Hovering over this icon and text will show a sample help message.** G51:
- **This portion of the document is new and is used to notify the end user that they will have a limited time to idle while completing the application.** I19:
- L42: **This link takes the user to the downloadable copy of the form opened in a new window**

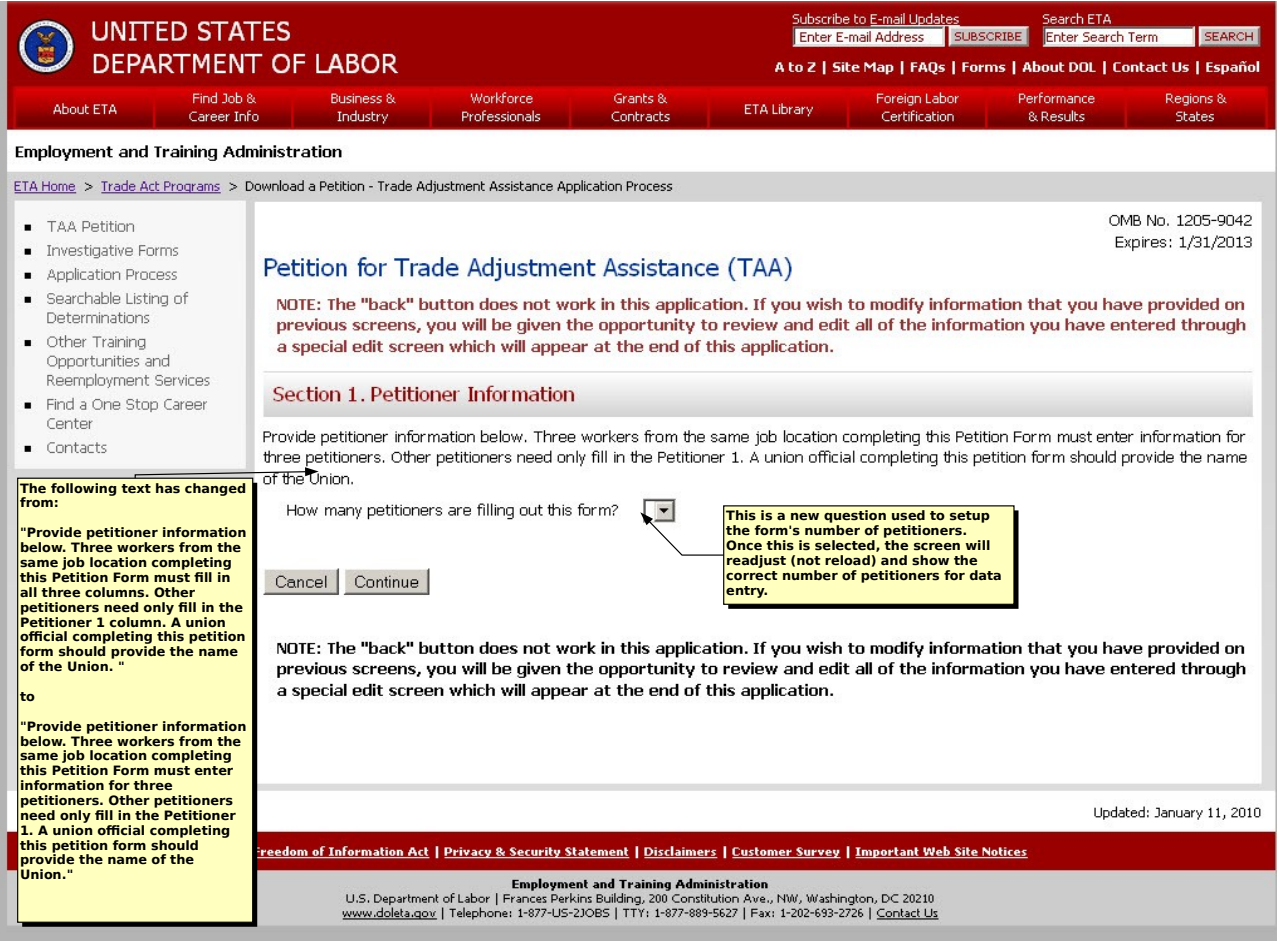

## **The following text has changed from:** D24:

"Provide petitioner information below. Three workers from the same job location completing this Petition Form must fill in all three columns. Other petitioners need only fill in<br>the Petitioner 1 column. A union official co

**to**

"Provide petitioner information below. Three workers from the same job location completing this Petition form must enter information for three petitioners. Other petitioners<br>need only fill in the Petitioner 1. A union offi

**This is a new question used to setup the form's number of petitioners. Once this is selected, the screen will readjust (not reload) and show the correct number of petitioners for data entry.** H26:

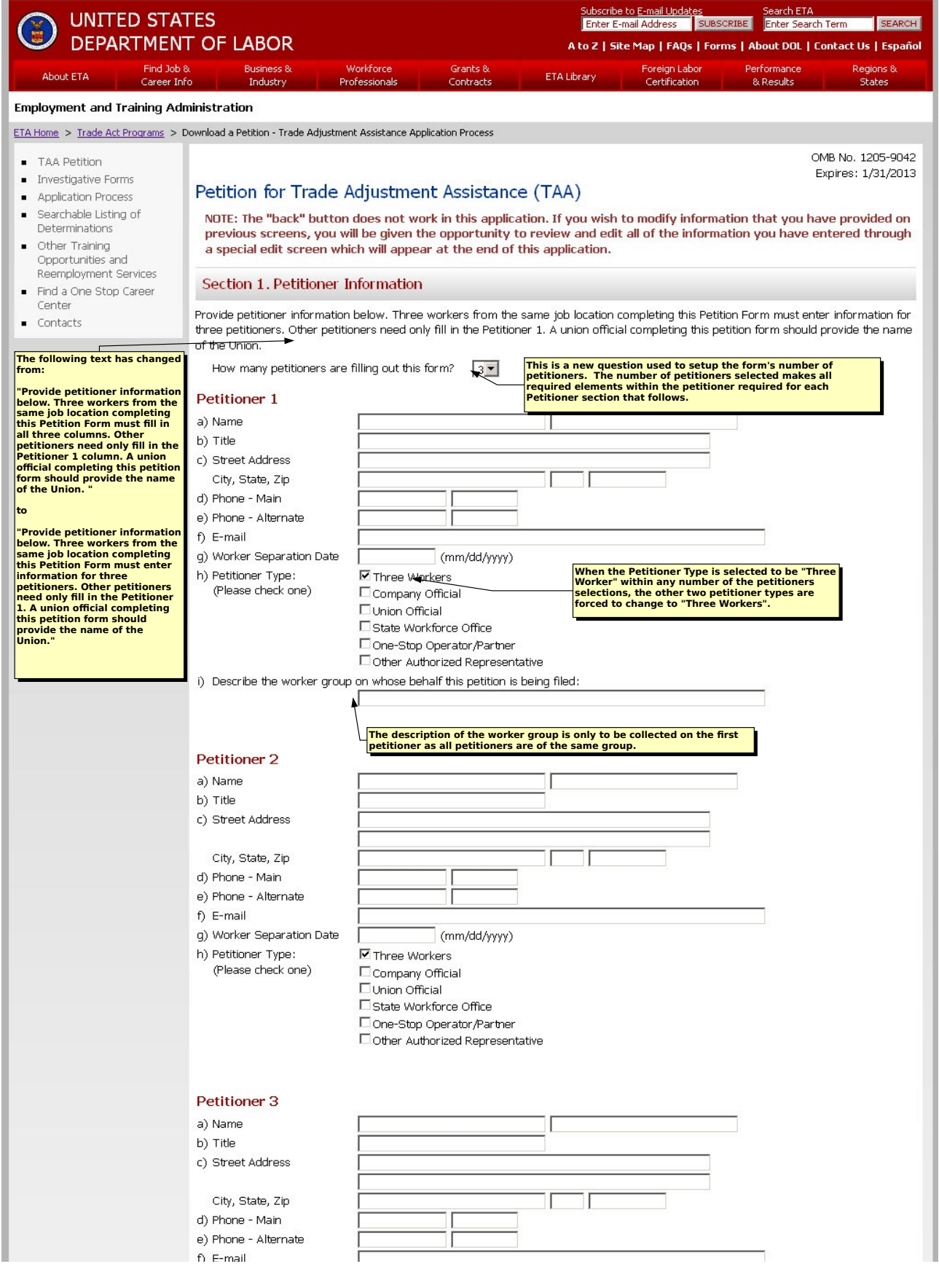

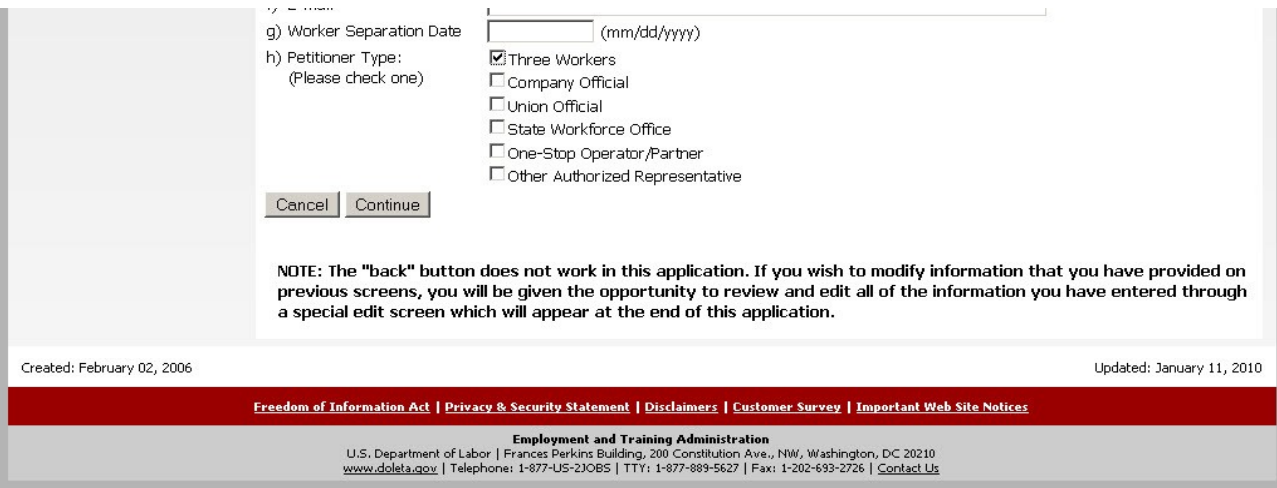

## **The following text has changed from:** E24:

"Provide petitioner information below. Three workers from the same job location completing this Petition Form must fill in all three columns. Other petitioners need only fill in<br>the Petitioner 1 column. A union official co

**to**

"Provide petitioner information below. Three workers from the same job location completing this Petition form must enter information for three petitioners. Other petitioners<br>need only fill in the Petitioner 1. A union offi

F48: **The description of the worker group is only to be collected on the first petitioner as all petitioners are of the same group.**

- **When the Petitioner Type is selected to be "Three Worker" within any number of the petitioners selections, the other two petitioner types are forced to change to "Three Workers".** G40:
- **This is a new question used to setup the form's number of petitioners. The number of petitioners selected makes all required elements within the petitioner required for each Petitioner section that follows.** H26:

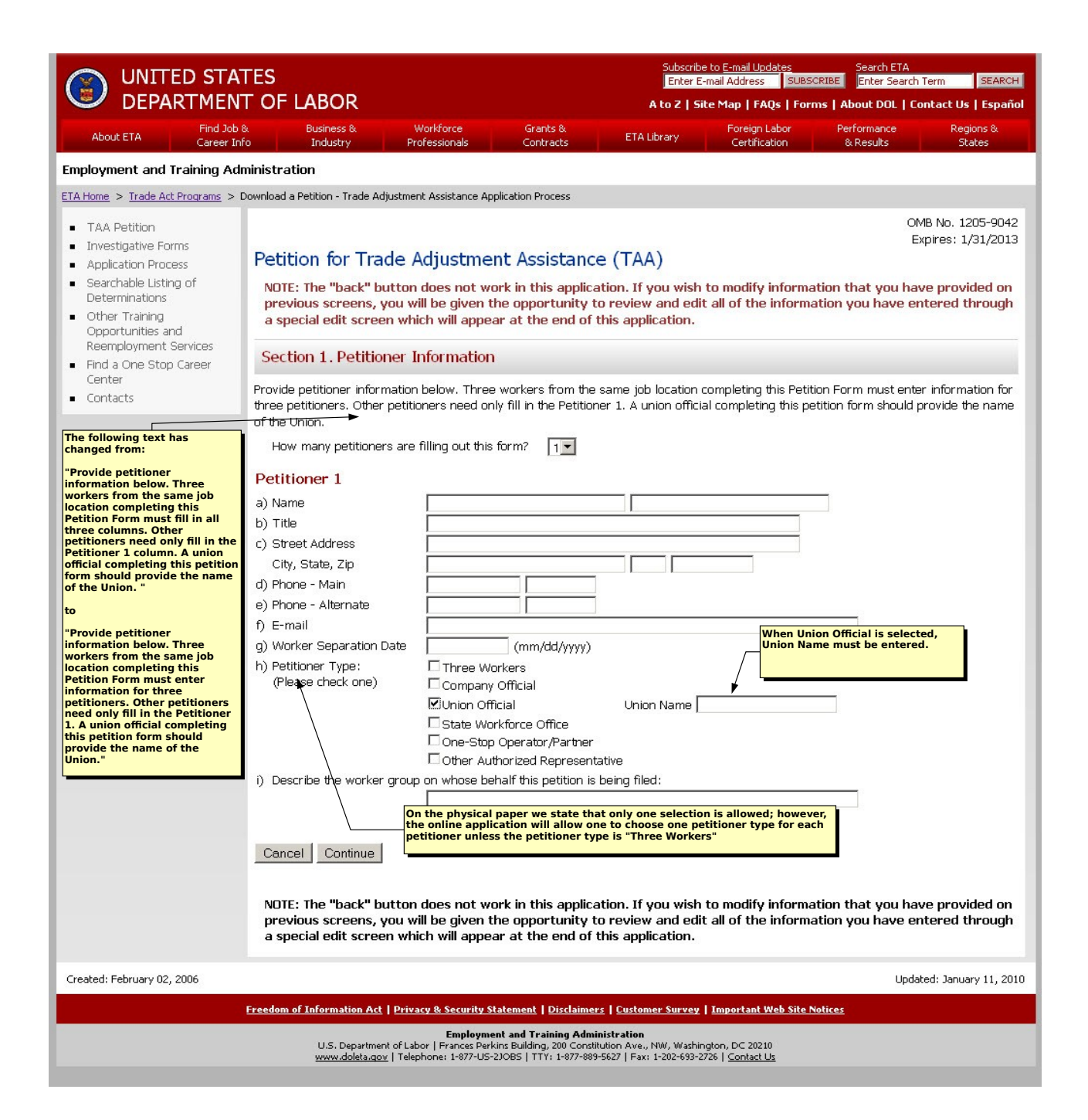

- **On the physical paper we state that only one selection is allowed; however, the online application will allow one to choose one petitioner type for each petitioner unless the petitioner type is "Three Workers"** D39:
- **The following text has changed from:** E24:

"Provide petitioner information below. Three workers from the same job location completing this Petition Form must fill in all three columns. Other petitioners need only fill in<br>the Petitioner 1 column. A union official co

**to**

"Provide petitioner information below. Three workers from the same job location completing this Petition form must enter information for three petitioners. Other petitioners<br>need only fill in the Petitioner 1. A union offi

K40: **When Union Official is selected, Union Name must be entered.**

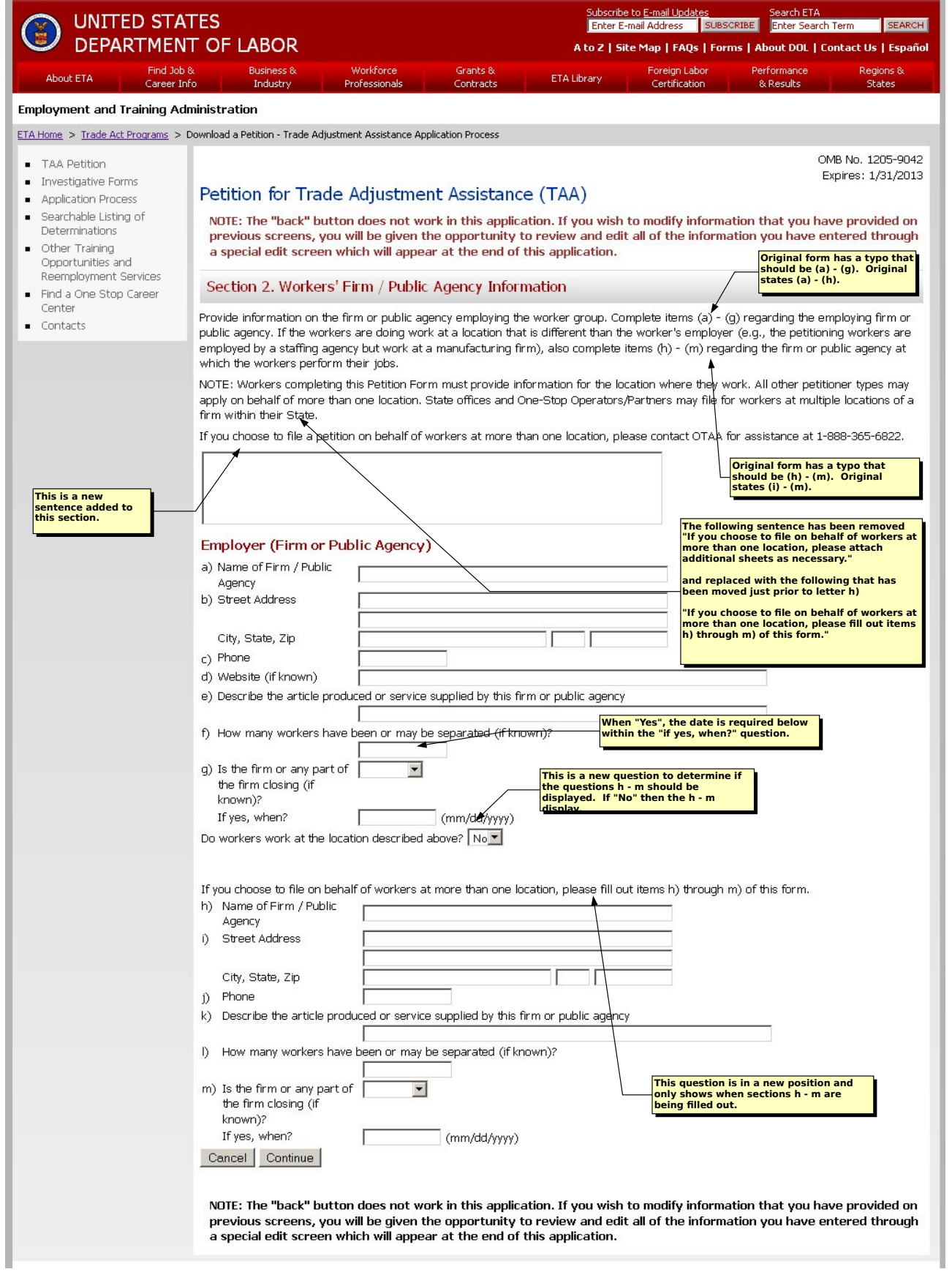

Created: February 02, 2006

Г

Updated: January 11, 2010

Freedom of Information Act | Privacy & Security Statement | Disclaimers | Customer Survey | Important Web Site Notices

Employment and Training Administration<br>U.S. Department of Labor | Frances Perkins Building, 200 Constitution Ave., NW, Washington, DC 20210<br>www.doleta.gov | Telephone: 1-877-US-2JOBS | TTY: 1-877-889-5627 | Fax: 1-202-693-

- D31: **This is a new sentence added to this section.**
- **The following sentence has been removed "If you choose to file on behalf of workers at more than one location, please attach additional sheets as necessary." and replaced with the following that has been moved just prior to letter h) "If you choose to file on behalf of workers at more than one location, please fill out items h) through m) of this form."** E29: G51: **When "Yes", the date is required below within the "if yes, when?" question.**
- 
- H56: **This is a new question to determine if the questions h m should be displayed. If "No" then the h m display.**
- J61: **This question is in a new position and only shows when sections h m are being filled out.**
- L22: **Original form has a typo that should be (a) (g). Original states (a) (h).**
- L25: **Original form has a typo that should be (h) (m). Original states (i) (m).**

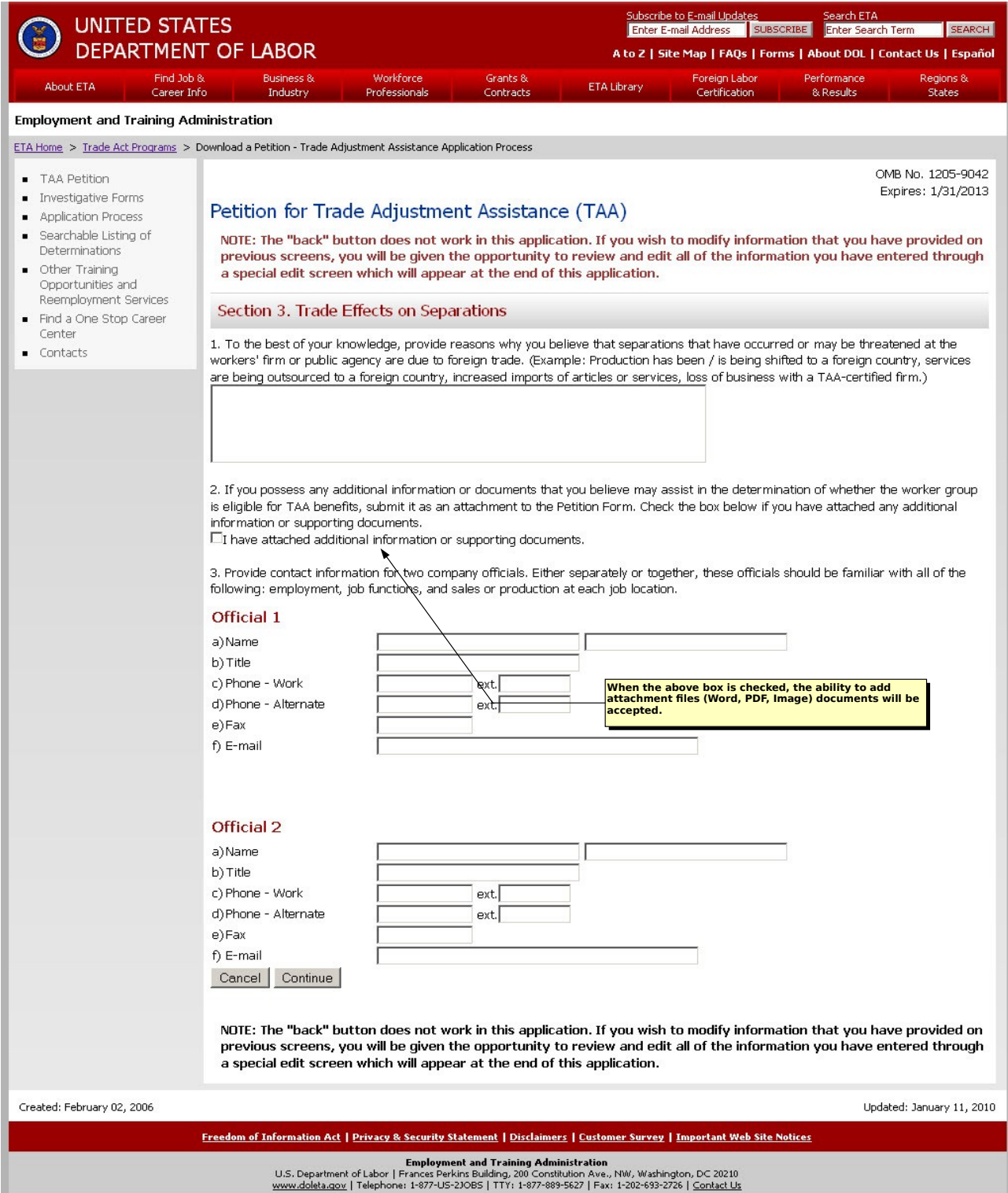

F35: **When the above box is checked, the ability to add attachment files (Word, PDF, Image) documents will be accepted.**

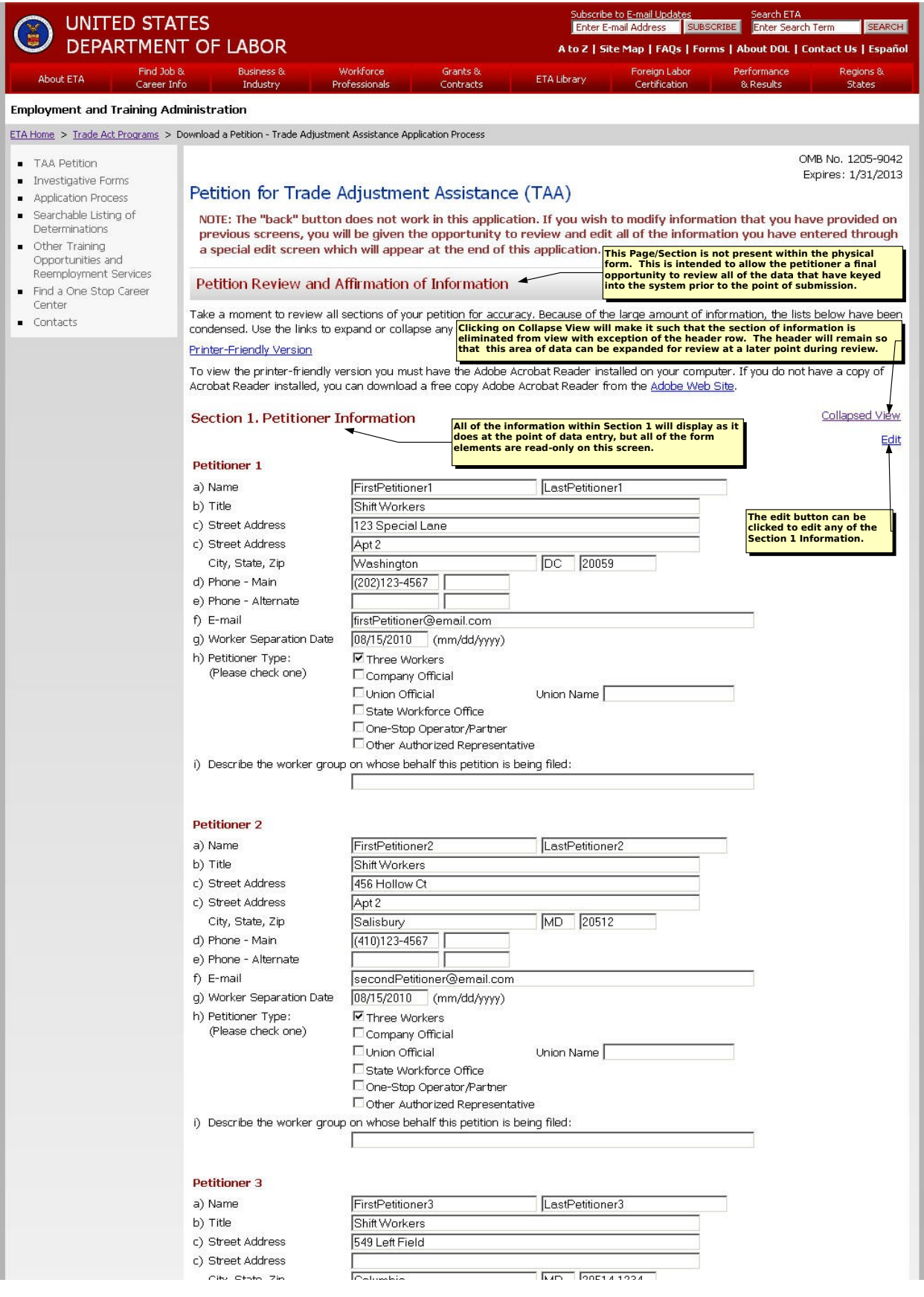

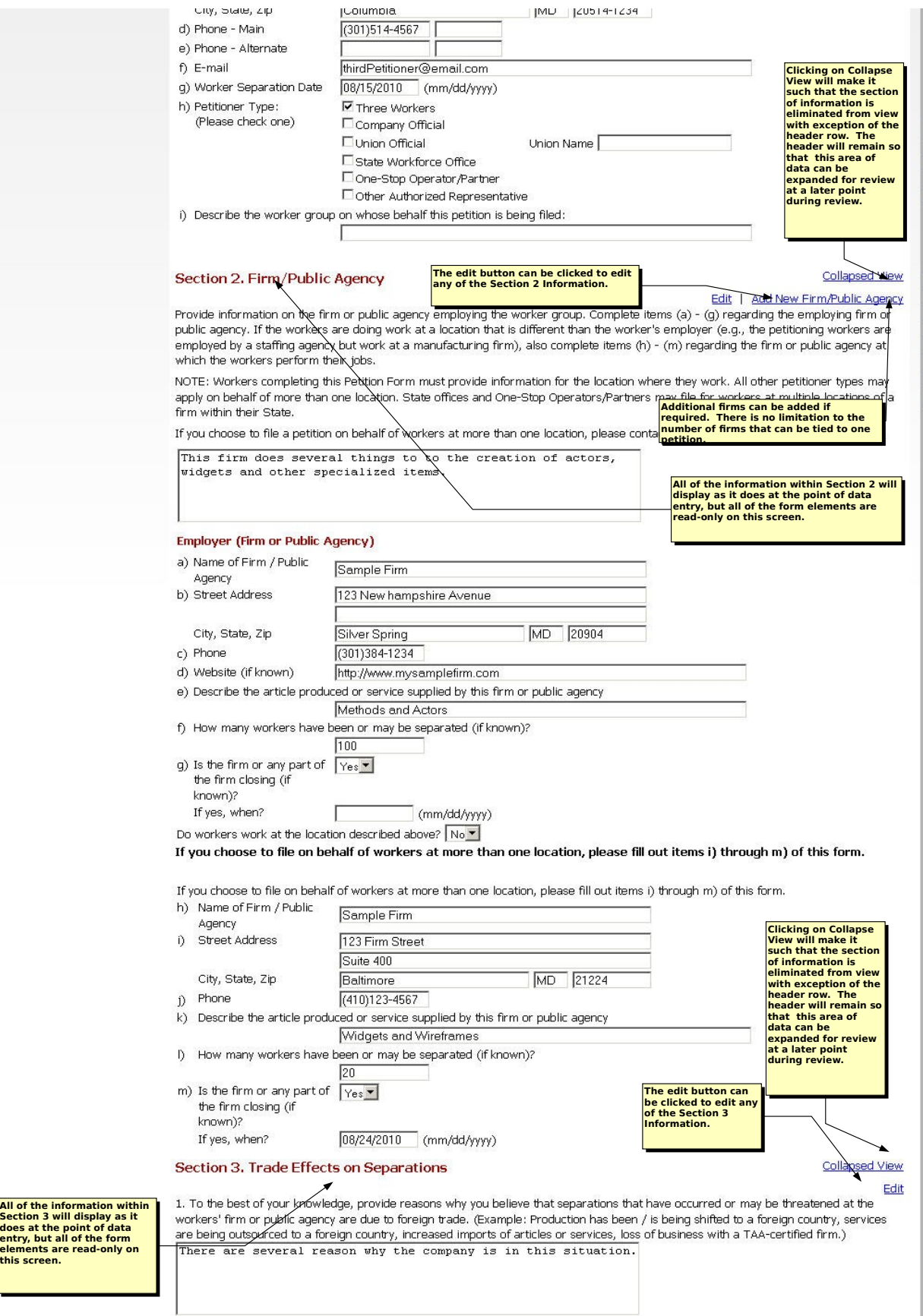

2. If you possess any additional information or documents that you believe may assist in the determination of whether the worker group<br>is eligible for TAA benefits, submit it as an attachment to the Petition Form. Check th information or supporting documents.<br>  $\Box$  have attached additional information or supporting documents.

3. Provide contact information for two company officials. Either separately or together, these officials should be familiar with all of the<br>following: employment, job functions, and sales or production at each job location

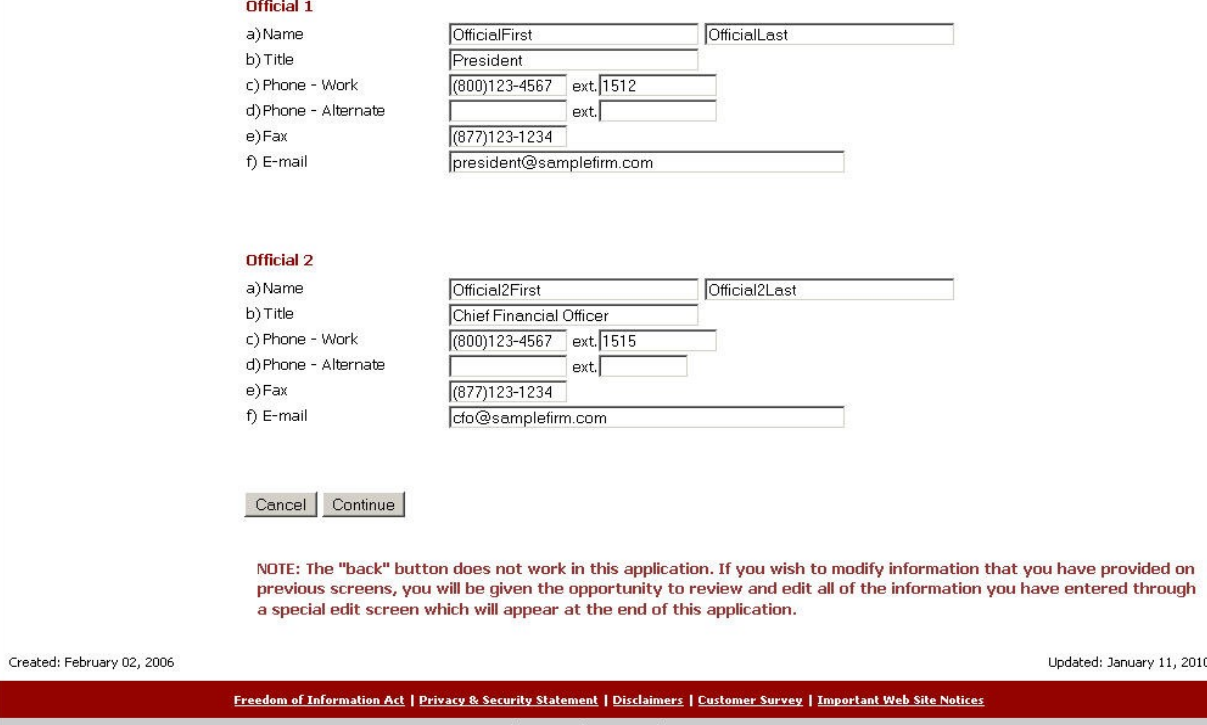

Employment and Training Administration<br>U.S. Department of Labor | Frances Perkins Building, 200 Constitution Ave., NW, Washington, DC 20210<br>www.doleta.gov | Telephone: 1-877-US-2JOBS | TTY: 1-877-889-5627 | Fax: 1-202-693-

- E106: **All of the information within Section 2 will display as it does at the point of data entry, but all of the form elements are read-only on this screen.**
- F30: **All of the information within Section 1 will display as it does at the point of data entry, but all of the form elements are read-only on this screen.**
- F167: **All of the information within Section 3 will display as it does at the point of data entry, but all of the form elements are read-only on this screen.**
- This Page/Section is not present within the physical form. This is intended to allow the petitioner a final opportunity to review all of the data that have keyed into the system prior<br>to the point of submission. I20:
- M108: **The edit button can be clicked to edit any of the Section 2 Information.**
- O167: **The edit button can be clicked to edit any of the Section 3 Information.**
- Clicking on Collapse View will make it such that the section of information is eliminated from view with exception of the header row. The header will remain so that this area of<br>data can be expanded for review at a later p P29:
- P31: **The edit button can be clicked to edit any of the Section 1 Information.**
- Clicking on Collapse View will make it such that the section of information is eliminated from view with exception of the header row. The header will remain so that this area of<br>data can be expanded for review at a later p P106:
- P108: **Additional firms can be added if required. There is no limitation to the number of firms that can be tied to one petition.**
- **Clicking on Collapse View will make it such that the section of information is eliminated from view with exception of the header row. The header will remain so that this area of data can be expanded for review at a later point during review.** P165:

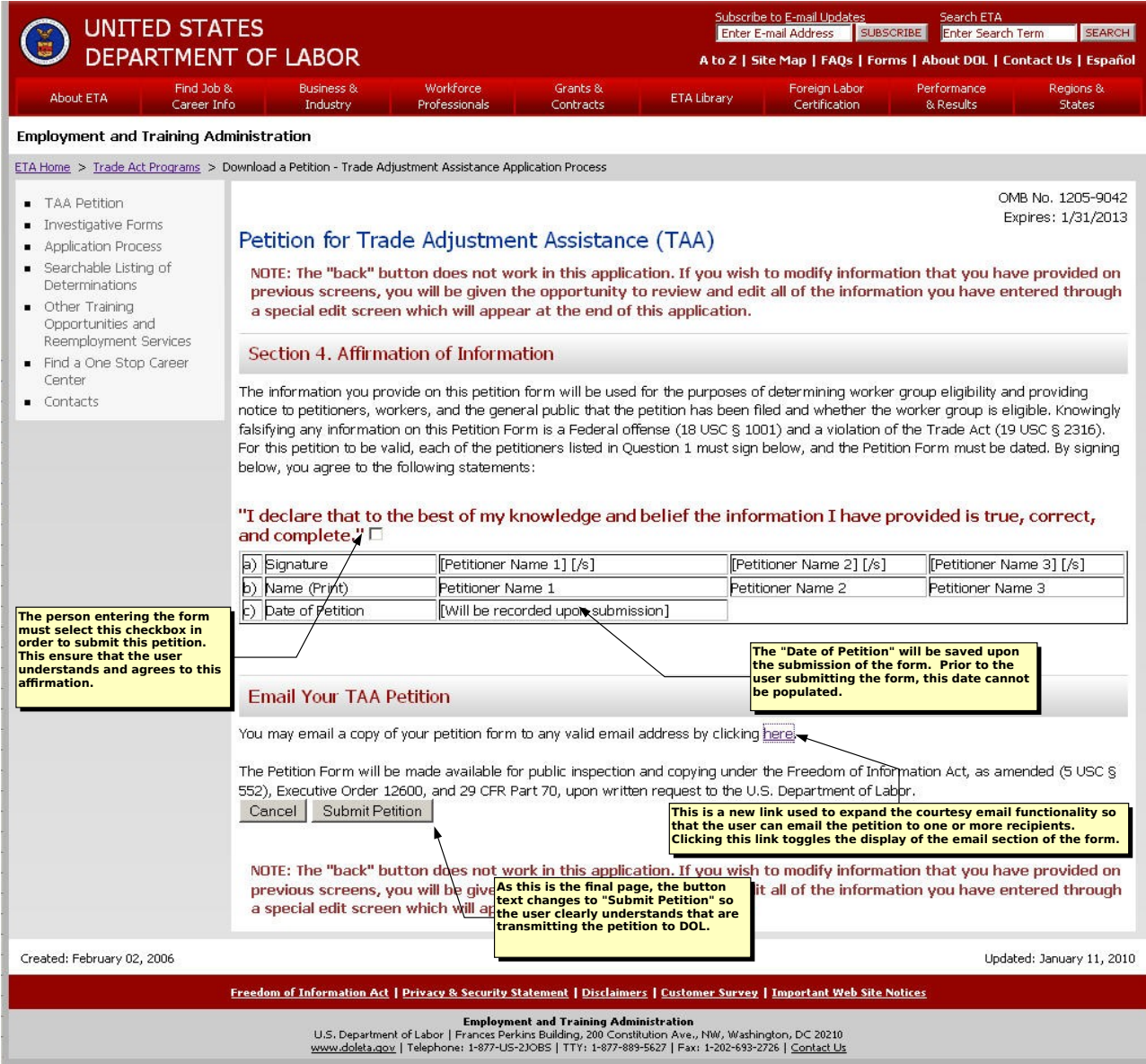

- E30: **The person entering the form must select this checkbox in order to submit this petition. This ensure that the user understands and agrees to this affirmation.**
- F46: **As this is the final page, the button text changes to "Submit Petition" so the user clearly understands that are transmitting the petition to DOL.**
- H34: **The "Date of Petition" will be saved upon the submission of the form. Prior to the user submitting the form, this date cannot be populated.**
- **This is a new link used to expand the courtesy email functionality so that the user can email the petition to one or more recipients. Clicking this link toggles the display of the email section of the form.** K41:

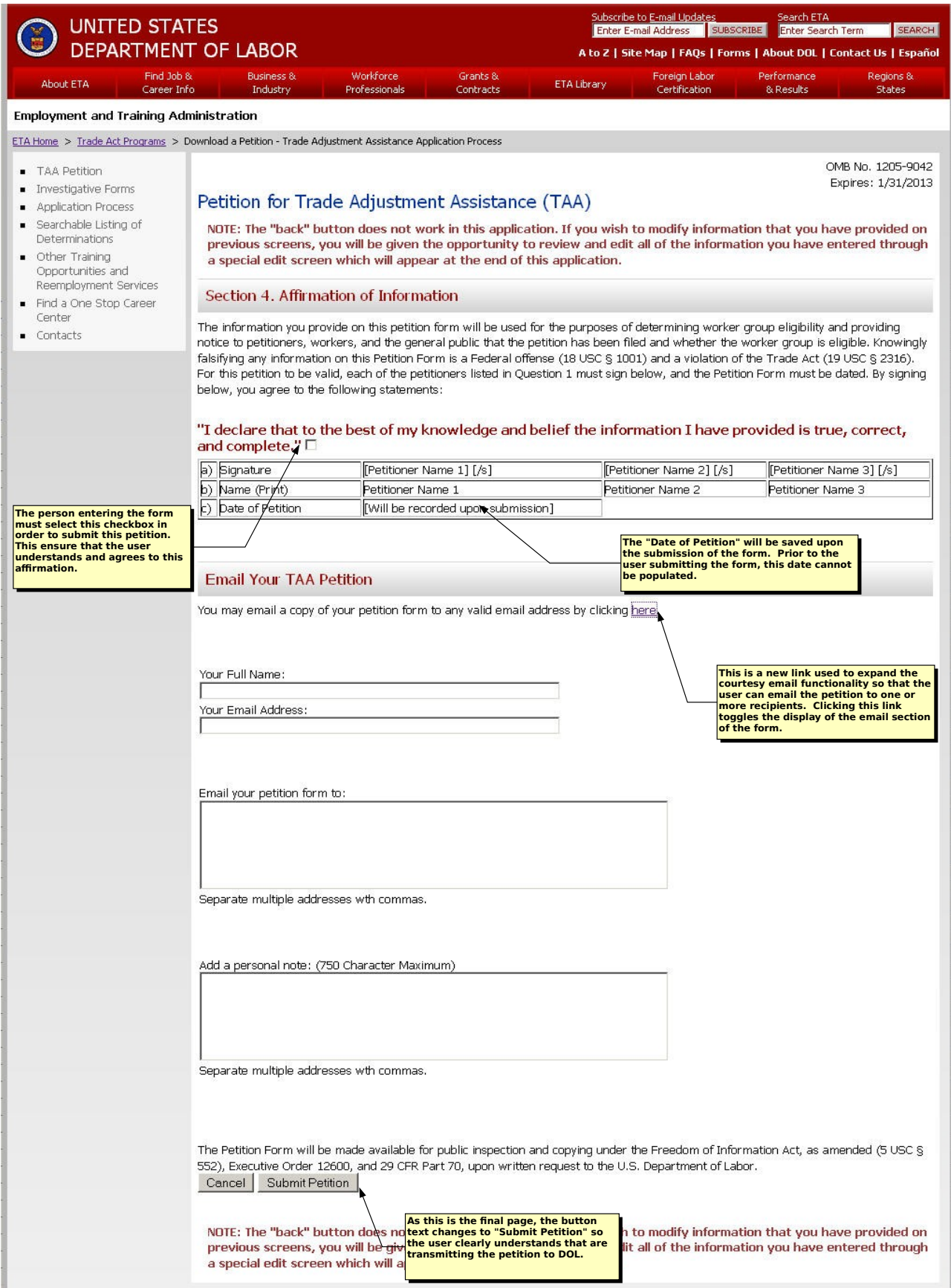

Created: February 02, 2006

Updated: January 11, 2010

Freedom of Information Act | Privacy & Security Statement | Disclaimers | Customer Survey | Important Web Site Notices

Employment and Training Administration<br>U.S. Department of Labor | Frances Perkins Building, 200 Constitution Ave., NW, Washington, DC 20210<br>https://www.doleta.gov. | Telephone: 1-877-US-2JOBS | TTY: 1-877-889-5627 | Fax: 1

- E30: **The person entering the form must select this checkbox in order to submit this petition. This ensure that the user understands and agrees to this affirmation.**
- F79: **As this is the final page, the button text changes to "Submit Petition" so the user clearly understands that are transmitting the petition to DOL.**
- H34: **The "Date of Petition" will be saved upon the submission of the form. Prior to the user submitting the form, this date cannot be populated.**
- **This is a new link used to expand the courtesy email functionality so that the user can email the petition to one or more recipients. Clicking this link toggles the display of the email section of the form.** K41:

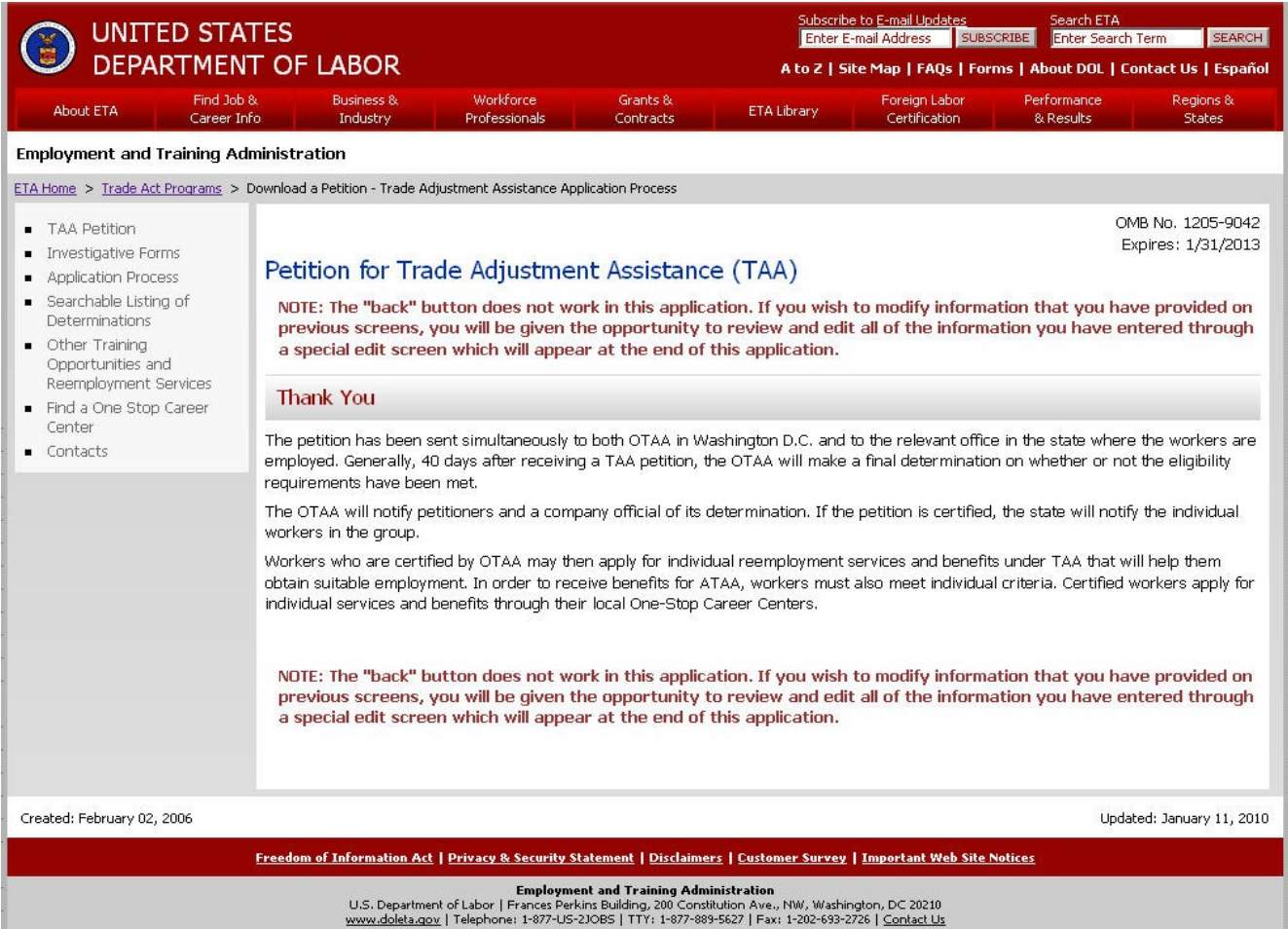